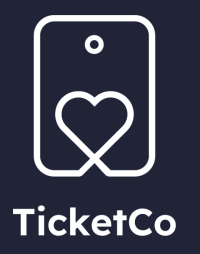

# **Digitale billetter**

#### Mottakelse av billetter

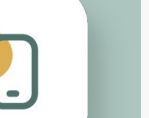

Etter at du har kjøpt en billett, skal du motta en bekreftelse på kjøpet via epost og/eller tekstmelding avhengig av detaljene du la inn da du bestilte.

Når du ankommer arrangementet, må du vise frem QR-koden på billetten din. Finn fram eposten fra din innboks, og vis QR-koden til de ansatte slik at de kan skanne den.

Selvfølgelig kan du velge å skrive ut eposten med QR-koden hvis du foretrekker å ta med en fysisk kopi.

Dersom du har fått en SMS, trykk på lenken i meldingen for å se QR-koden og billettdetaljene.

Welcome to Football Match 2023. Your reference code: **TMMFMF** Use the link to display the order: https://demo .ticketco.events/uk/en/o /0906180906320592

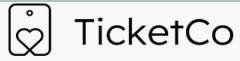

**ICKETS ISSUER INFORMATION** 

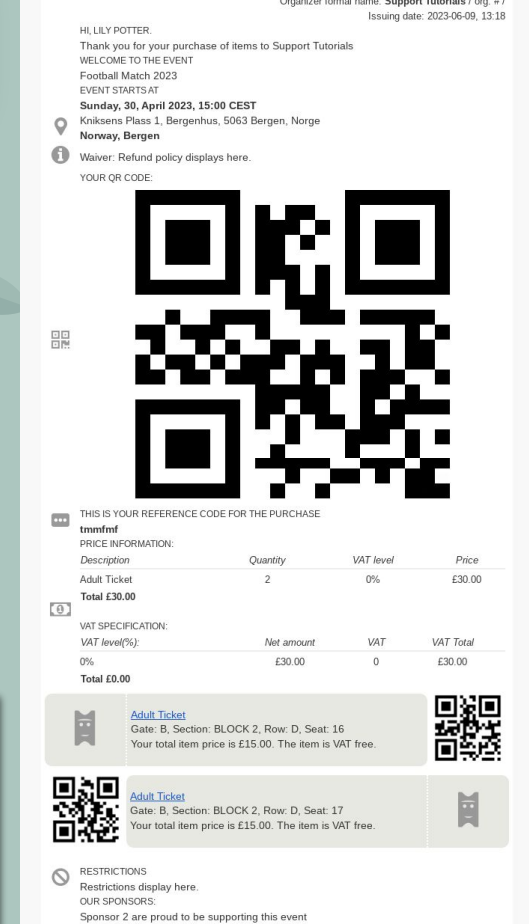

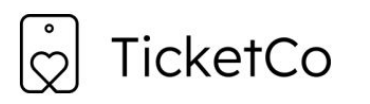

Organizer formal name: Support Tutorials / Orgnr: # Issuing date: 09.06.2023 13:18 CEST

Hi. Lilv Potter. Thank you for your purchase of items to Support Tutorials

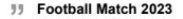

4.30, 15:00. The event starts: 2023-04-30, 15:00.

W Kniksens Plass 1, Bergenhus, 5063 Bergen, Norge Norway, Bergen

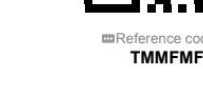

■ Group QR-code:

Price information:

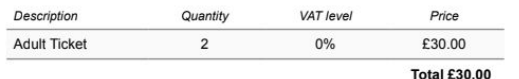

#### VAT specification

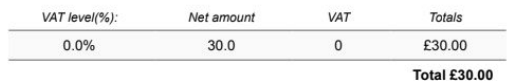

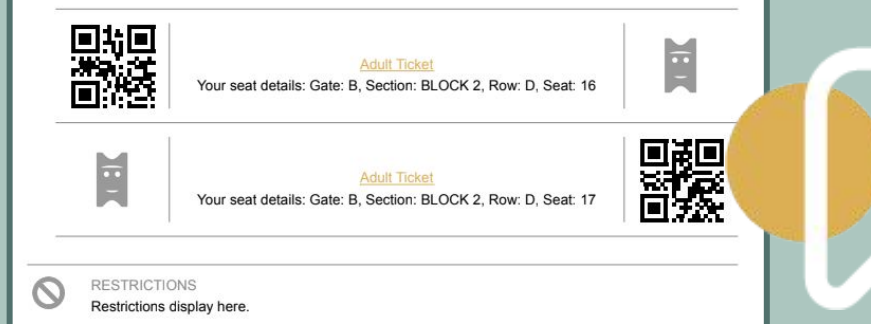

#### PDF billetter

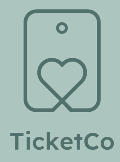

Du finner en PDF billett vedlagt din ordrebekreftelse. Den inneholder din QR-kode, og dersom du har kjøpt flere billetter under samme bestilling, finner du de enkelte kodene her også.

Pass på når arrangementet starter, hvor det finner sted, og eventuelle restriksjoner som er inkludert på denne siden.

> Du kan alltid lagre PDFen på din mobilenhet og finne den fram på arrangementet, ellers kan du skrive det ut hvis du foretrekker det.

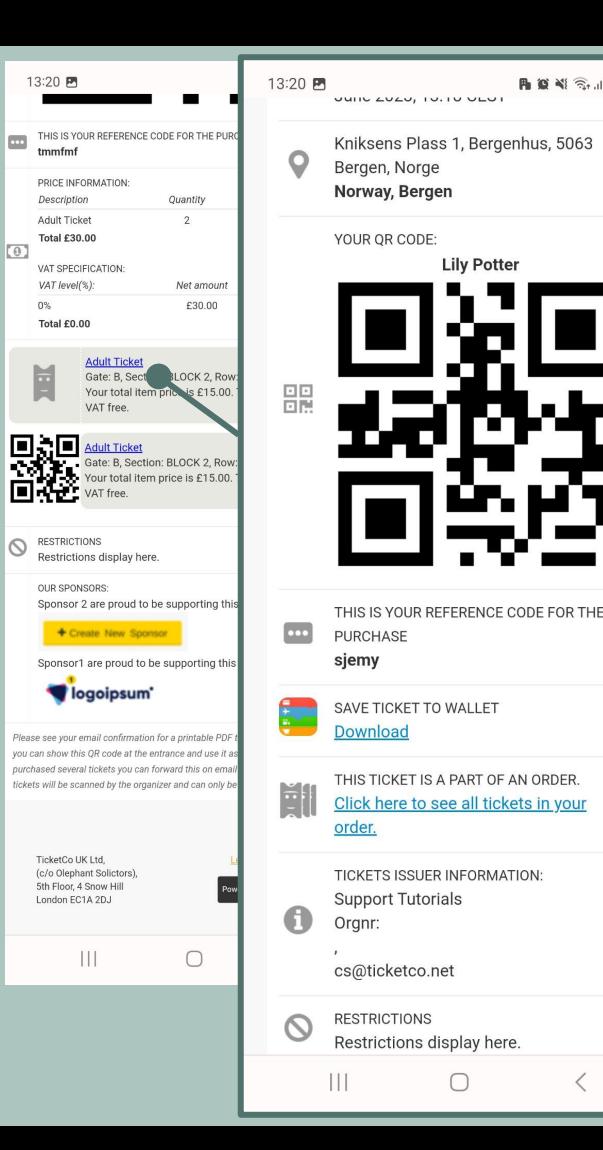

**月 道 当 司 川 86%自** 

 $\langle$ 

#### Last ned til din lommebok

Når man åpner lenken fra ordrebekreftelsen på en mobilenhet, vil du få opp en HTML versjon av billetten din.

På denne siden kan du bruke **Last ned** under "Lagre billetten i Wallet" for å laste ned en .pkpass fil. Denne filen kan åpnes på lommebok appen på mobilen din, eller du kan importere den i en annen lommebok app.

Tips! Hvis du søker opp "wallet app" eller "passbook" i Google Play, finner du en rekke gratis lommebokapplikasjoner.

Din pkpass billett ser slikt ut.

 $\circ$ 

TicketCo

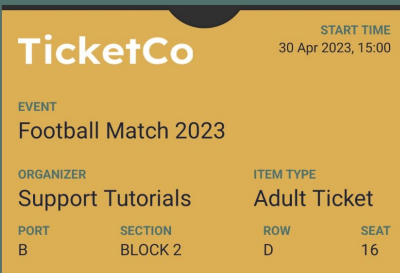

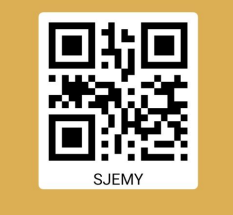

### TicketCo Wallet app

Dersom du kjøpte billetter med en epostadresse og/eller mobilnummer som systemet kjenner igjen, er det mulig at de finnes i din TicketCo Wallet app. Appen lastes ned fra App Store eller Google Play på din mobilenhet. Du logger deg inn med ditt mobilnummer og et OTP.

For å se dine tidligere kjøp, velg **Bruk** i hovedmenyen. **QR code** som vises her inkluderer alle dine aktive billetter, så du kan bruke den som en gyldig billett. For å se litt nærmere på dine tidligere ordrer og individuelle billetter, velg **Aktive varer**.

Merk! Dersom du la inn en annen epostadresse og/eller mobilnummer mens du bestilte, er det mulig at billettene ikke vises her.

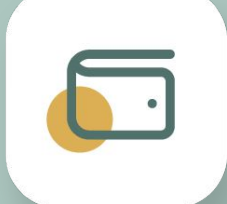

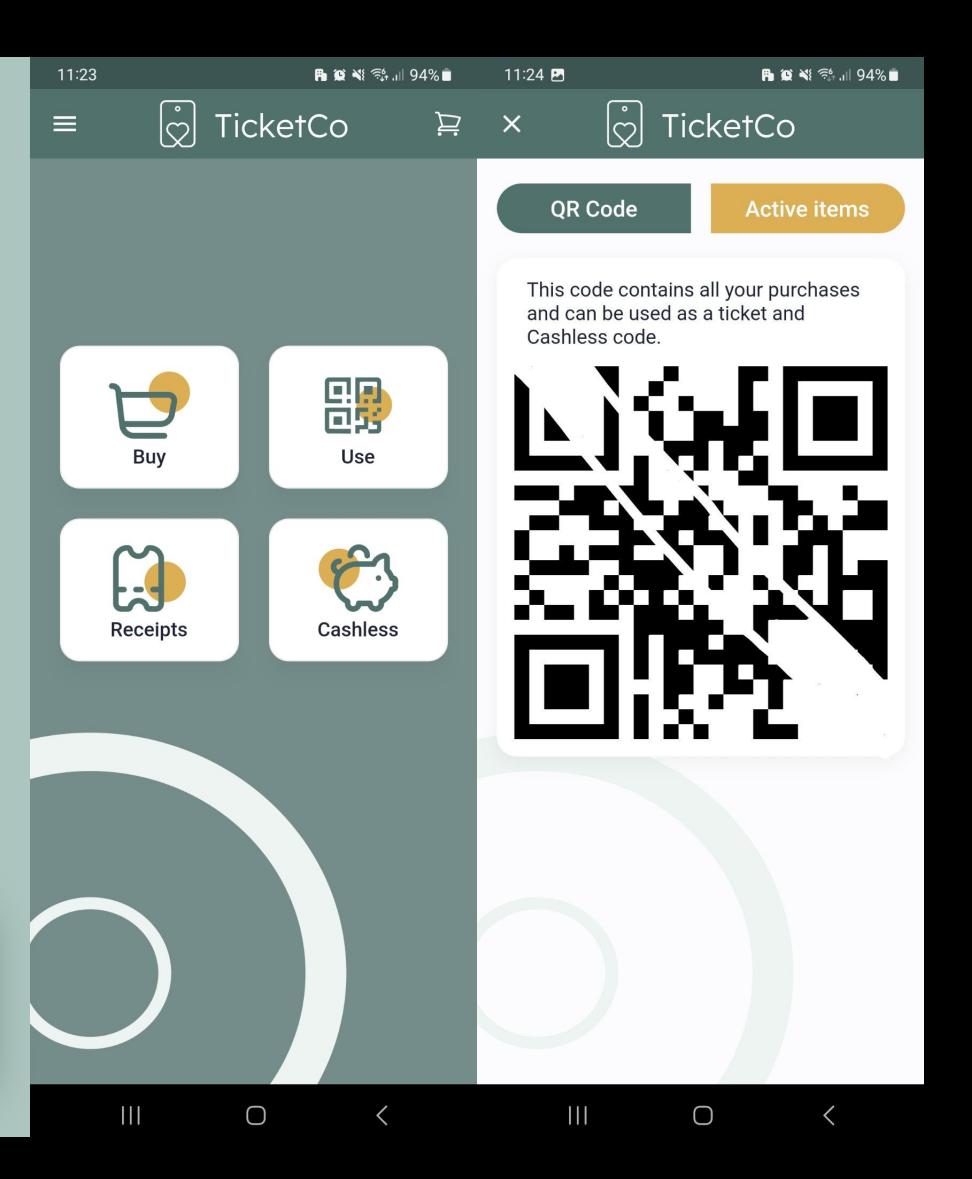

## **Takk**

Kos deg på arrangementet! Mer info finnes på vår [Kunnskaps database](https://support.ticketco.events/hc/en-us/categories/360001201131-Ticket-buyer-FAQs)

 $\bullet$ **TicketCo**